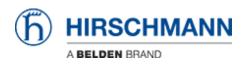

知识库 > Products > Industrial HiVision > How can I start HiView as external application?

## How can I start HiView as external application?

- 2018-02-21 - Industrial HiVision

Starting HiView using the AppletLauncher.exe with the option -address allows to start HiView as external application from HiDiscovery and Industrial HiVision.

## HiDiscovery File Edit Options ? ٠. 2 👱 🔳 🕼 🥹 Sec. 1 Preference 192.168.0.143,192.168.1.143,10.3.0.143: HighSpee... + Signal Properties WWW Telnet Ping Rescar Id MAC Address Writable Maddress A Net Mask Default Gateway Second and 2 00:80:63:C2: 1 EC:E5:55:24 х Ping 3 00:80:63:76: Cise default O Use this Insert \$IPAddress .... Telnet Use default O Use this Insert \$IPAddress .... Web Drows O Use default Use this c: programs/hirschmann/hiview2.0/ ----Ok Cancel

To use HiView instead of a web browser from HiDisovery you need to change the web browser path to <install-dir HiView>\AppletLauncher.exe -address

If you then highlight one device and click on WWW, HiView will start and open the selected device's webinterface

## Industrial HiVision Preferences

## **HiDiscovery Preferences**

| selected VLAN Mod               | Let Devices Parts Connections                                                                                                    | Properties                        |                                                                                                    |         |                                          |                     |                    |
|---------------------------------|----------------------------------------------------------------------------------------------------|-----------------------------------|----------------------------------------------------------------------------------------------------|---------|------------------------------------------|---------------------|--------------------|
| My Network<br>Hy Network        | The former of the second second secon |                                   |                                                                                                    |         |                                          | 1                   |                    |
| Investigation to Application to |                                                                                                    | SPE<br>Brower<br>Pop<br>PDP Vever | Soch 491<br>(ad5-693<br>Carpogenety-exit of <u>Samitary for any Active</u> )<br>(adjoint-regenerate pRC/1907 (SD-693 (PRO-1805 (PRESA)2)<br>(Matterior Adjointization |         | Dar Orfak Barraw<br>Dise Orfak FOP Ferer | The Events for Open | Justice-idge Lords |
|                                 | an - 🐻 bill Mr Devices                                                                                                    |                                   |                                                                                                    | Di Anny | Zenal Help                               |                     |                    |

To use HiView instead of a web browser from Industrial HiVision you need to change the browser path to **<install-dir HiView>\AppletLauncher.exe -address** 

If you then select web interface from a device's context menu, HiView will start and open the selected device's webinterface.